## AP Computer **Science Principles**

Scoring Guidelines and Notes for 2018 Reading

September 2017

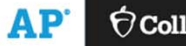

 $\bigcirc$  CollegeBoard

## Instructional Planning Report (IPR)

## What is an IPR?

**These are subject-specific score reports comparing the performance of a teacher's students against the global population of test-takers, helping teachers target areas for increased attention and focus in the curriculum.**

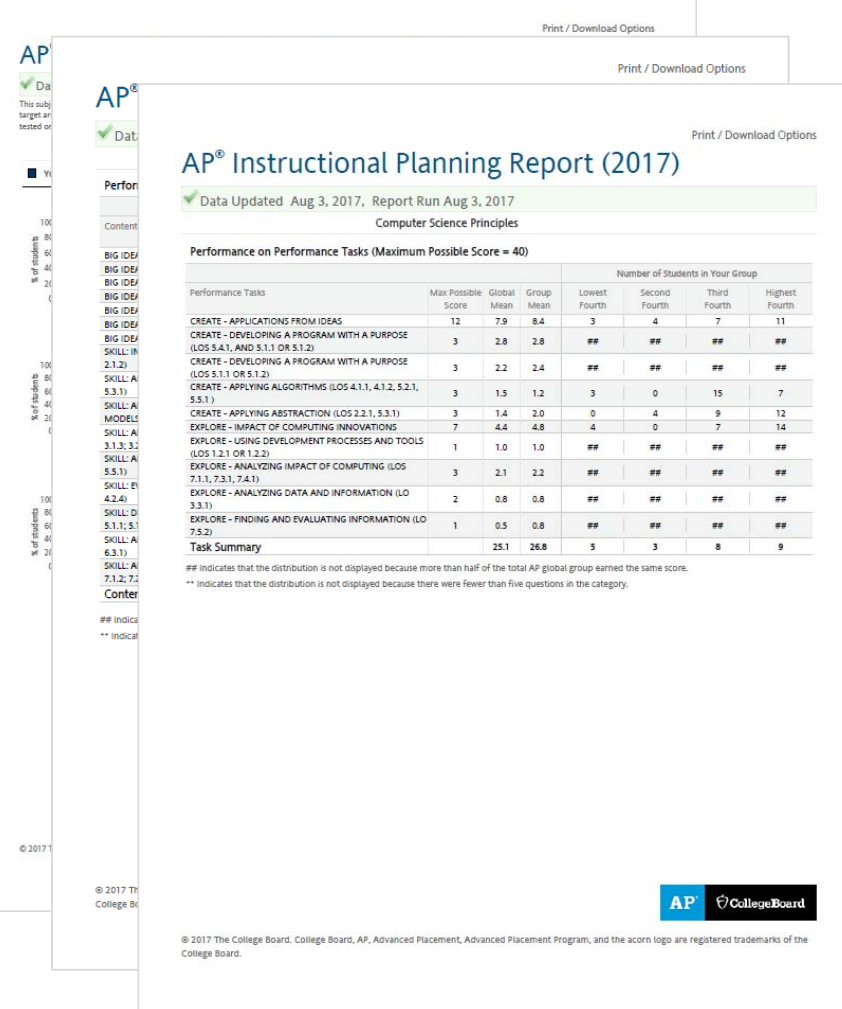

Page 1 compares the overall performance of your students to the overall performance of students across the nation.

- • Based on 47,216 students.
	- Globally 73.8% of students earned a 3, 4, or 5
	- •Globally – 35.1% of students earned a 4 or 5
- Based on 50,092 students
	- Globally 74.6% of students earned a 3, 4, or 5
	- Globally 35.6% of students earned a 4 or 5

### AP<sup>®</sup> Instructional Planning Report (2017)

#### Data Updated Aug 3, 2017, Report Run Aug 3, 2017

This subject-specific report compares your students' performance on specific topics in this AP Exam with the performance of all students on these same topics, helping teachers target areas for increased attention and focus in the curriculum. Other uses of the report, such as teacher evaluation or institutional ranking, are not warranted. Students who tested on late-testing dates are not included in this report.

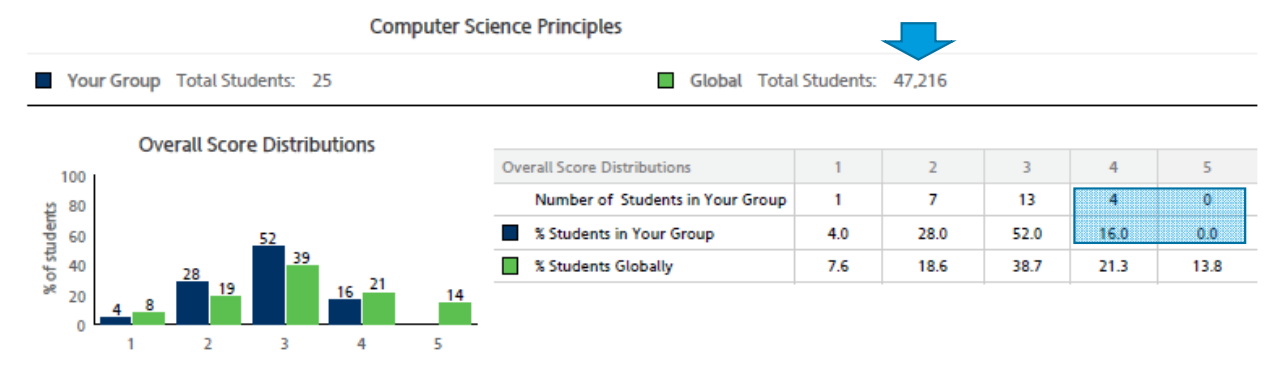

A comparison of student performance on End-of-course exam and Performance Task is also provided.

 $\bullet$  Global performance is broken into quartiles. These do not correlate with the cut scores or the number of 2, 3, 4 or 5.

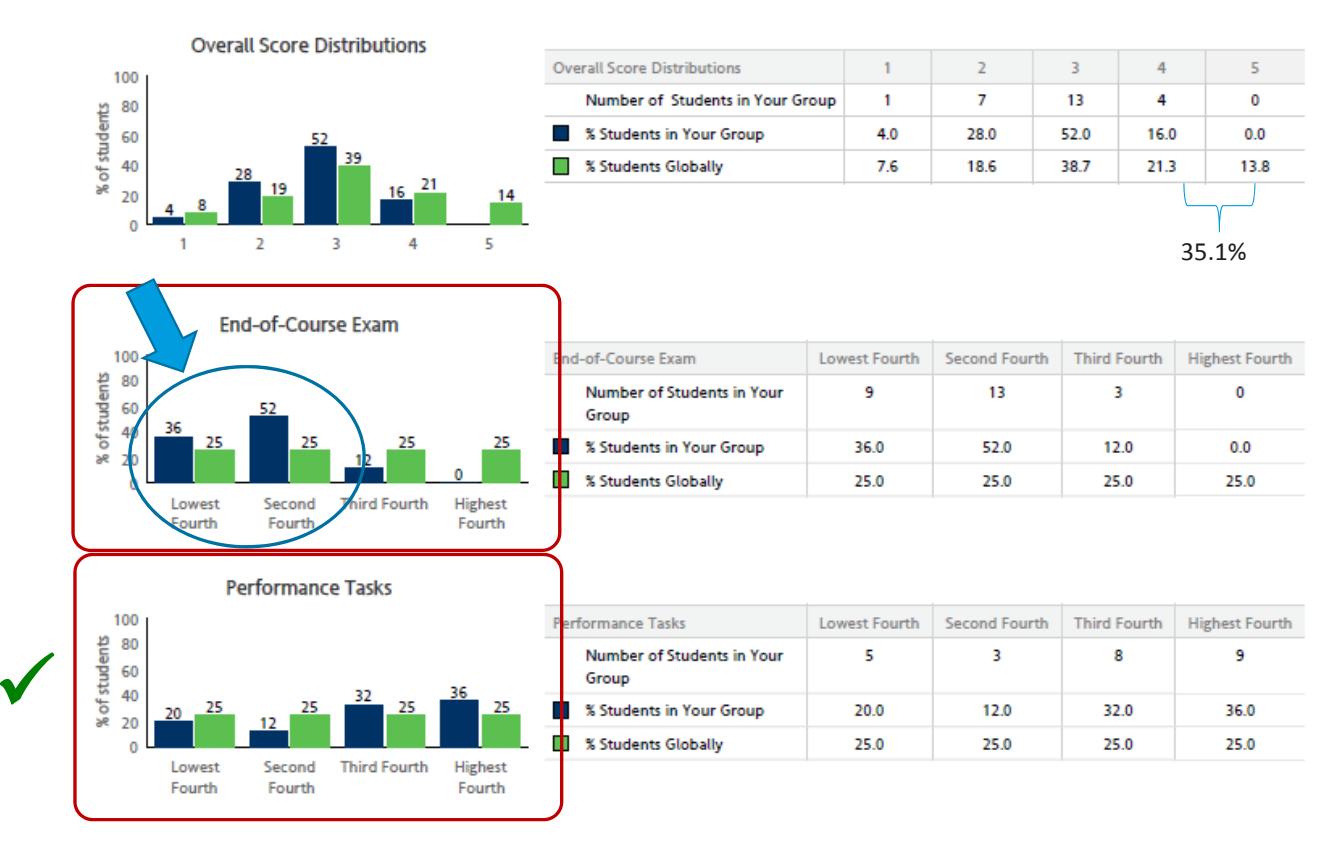

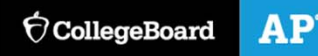

## Page 2: Performance on the multiple choice is reported by Big Idea and Skill.

#### Max Possible Score = 60; 60% of the exam comes from MC.  $\bullet$ AP<sup>®</sup> Instructional Planning Report (2017)

Data Updated Aug 3, 2017, Report Run Aug 3, 2017

**Computer Science Principles** 

#### Performance on Multiple-Choice Exam (Maximum Possible Score = 60)

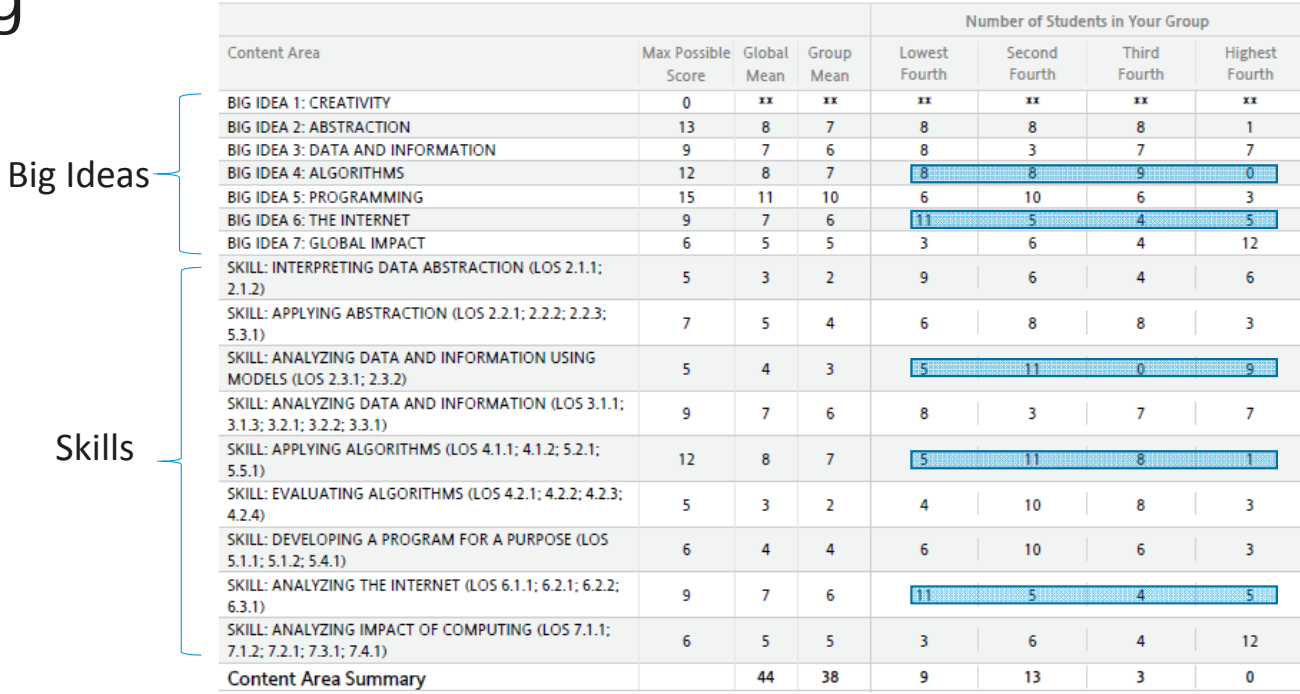

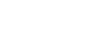

AP<sup>®</sup>  $\bigcirc$  CollegeBoard

## Indicates that the distribution is not displayed because more than half of the total AP global group earned the same score.

xx Indicates that the distribution is not displayed because there were fewer than five questions in the category

### Page 3: Performance on the tasks are reported as a whole and by associated rubric rows.

Max Possible Score =  $40$ ;  $40\%$  of the exam comes from PT.

### AP<sup>®</sup> Instructional Planning Report (2017)

Data Updated Aug 3, 2017, Report Run Aug 3, 2017

**Computer Science Principles** 

#### Performance on Performance Tasks (Maximum Possible Score = 40)

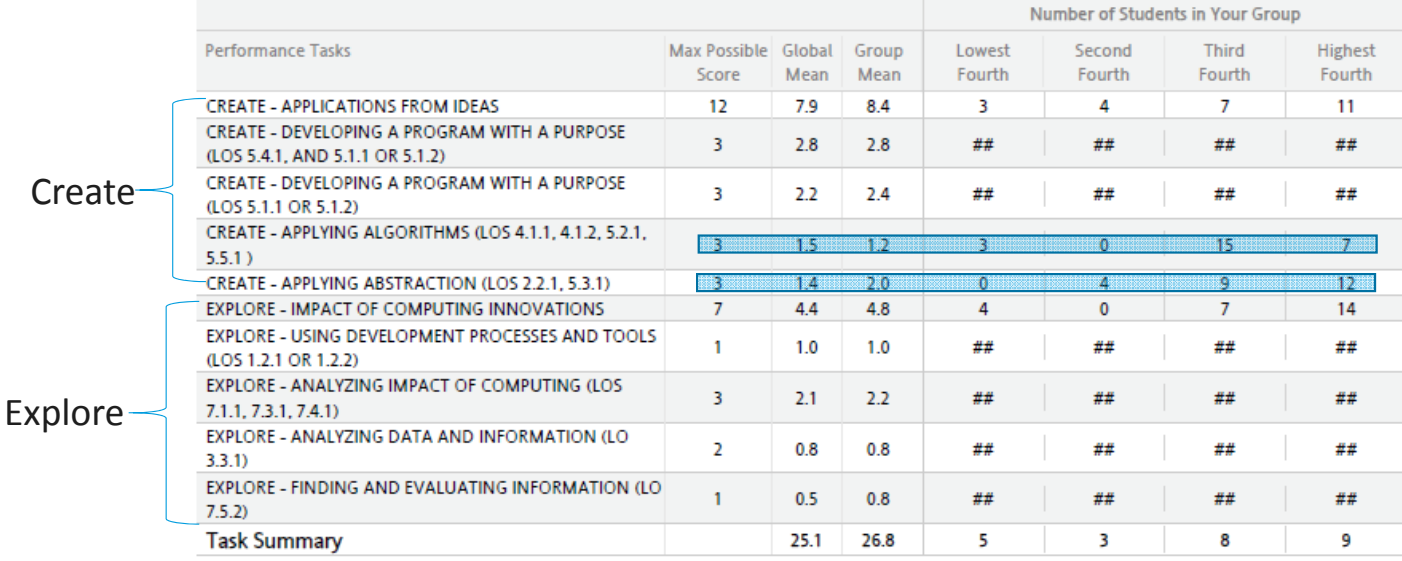

## Indicates that the distribution is not displayed because more than half of the total AP global group earned the same score.

xx Indicates that the distribution is not displayed because there were fewer than five questions in the category

## Scoring Guidelines and **Notes**

## Some frequently asked assessment questions.

### **Do the students have to submit all parts of the PT to get a score?**

 $\bullet$ Students have to take the end-of-course exam to get a score.

### **Plagiarism**

- $\bullet$  Students can ONLY collaborate on the writing of their program for the Create task. Not on the written responses or video.
- $\bullet$ No collaboration on Explore task.
- $\bullet$ Algorithm and Abstraction should be developed by the student.
- $\bullet$  The algorithms that are being integrated can be existing algorithms, but the way they are being combined should be the students unique work.
- $\bullet$  **Teachers are able to report plagiarism and guideline violations (student work that was provided feedback and submitted) via the digital portfolio.**

Changes to the scoring guidelines and notes were made based on feedback from the readers and to increase the reader reliability.

### Open Forum

• The College Board received feedback from the readers about difficulties and concerns with the scoring guidelines

### Focus Group at the Reading

 A focus group meeting was held to obtain reader feedback on what works well with the scoring guidelines as well as what was unclear and difficult to apply.

### New Scoring Guidelines and Notes

• New scoring guidelines and notes were created by the chief reader in collaboration with the development committee and the College Board

### Piloting of Scoring Guidelines

- • Scoring guidelines and notes were piloted based at a mock reading in July. We used actual student responses from the June 2017 reading.
- $\bullet$ Reader reliability was very high.

### Teachers need to be sure they adhere to the assessment guidelines

### Assessment Overview and Performance Task Directions for Students

• The Handouts section of the Course and Exam Description have been extracted into a pdf for teachers to more easily provide the performance task directions and guidelines to teachers. It can be found here: https://apcentral.collegeboard.org/pdf/ap-csp-student-taskdirections.pdf?course=ap-computer-science-principles

### **Collaboration**

• Collaboration is only allowed on the program code itself, and not on the written responses or video. Students who collaborated on the written responses were flagged as plagiarized.

### **Templates**

• New, generic templates are being created for students to use for the written responses for Create and Explore. These will be posted to the digital portfolio soon. **Students should not be using the 2016 – 17 templates as these contain task directions specific to that year's task.** 

The Performance Task Scoring Guidelines and Notes include the following columns.

### Reporting Category:

• This column explains which reporting category this row will be reported under on the Instructional Planning Report

### Task

 This column indicates what part of the performance task submission will be rated with this row of the rubric.

### Scoring Criteria

 $\bullet$  This column represents the actual rubric language that readers will use to evaluate student responses.

### Decision Rules

 $\bullet$  This column further explains the scoring criteria and when students will be penalized and when they will not be penalized.

### Scoring Notes

 $\bullet$  This column is included to provide the reader with definitions or terms used in the scoring criteria and decision rules. Often these are LOs, EKs, and other definitions that are found in the course and exam description.

## Create Performance Task

**Scoring Guidelines and Notes 8 binary rows**

## Row 1 still focuses on the video.

#### **Note:**

• **Row 1 allows for students to confuse purpose and function without penalty.**

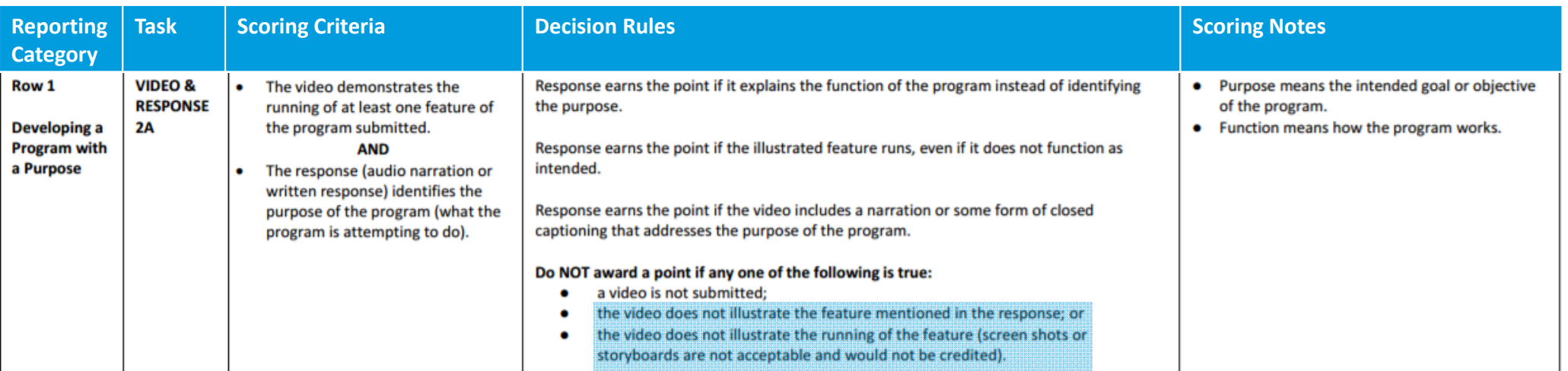

## Rows 2 and 3 align with row 2 of the 2017 rubric.

### **Note:**

- •**Row 2 – the response has to address the "entire program".**
- • **Row 3 – the incremental development process does not need to be described for this point.**

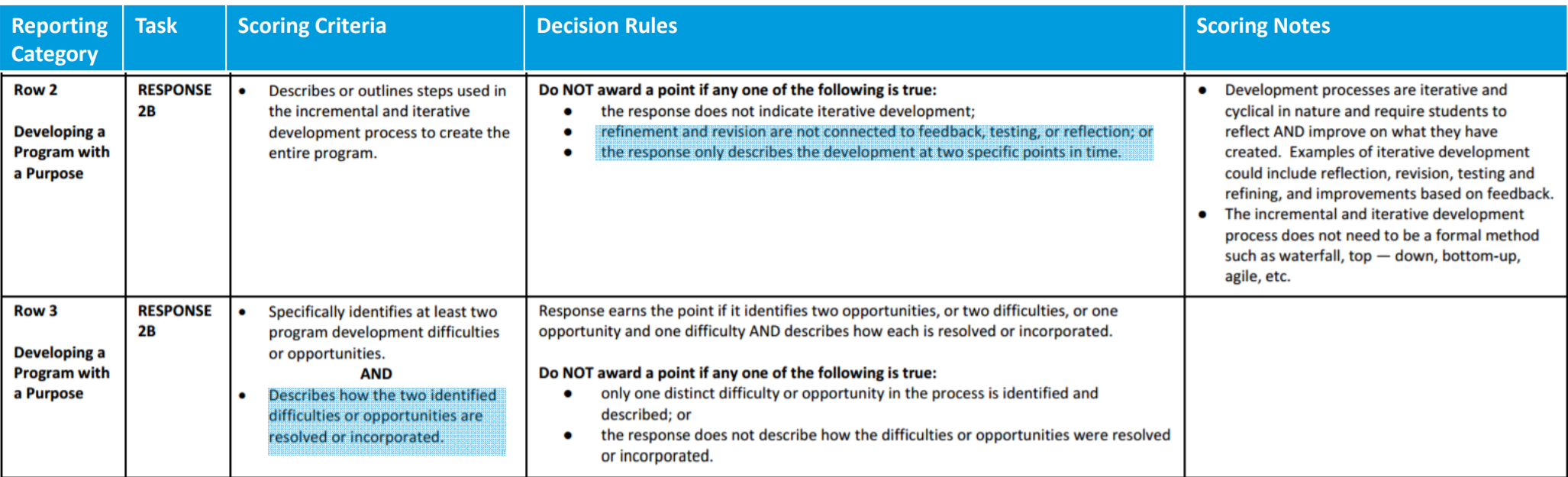

Ó CollegeBoard

## Rows 4, 5 and 6 align with row 3 of the 2017 rubric.

### **Note:**

• **Row 4 – We are really focusing on the definitions provided for what constitutes an algorithm.**

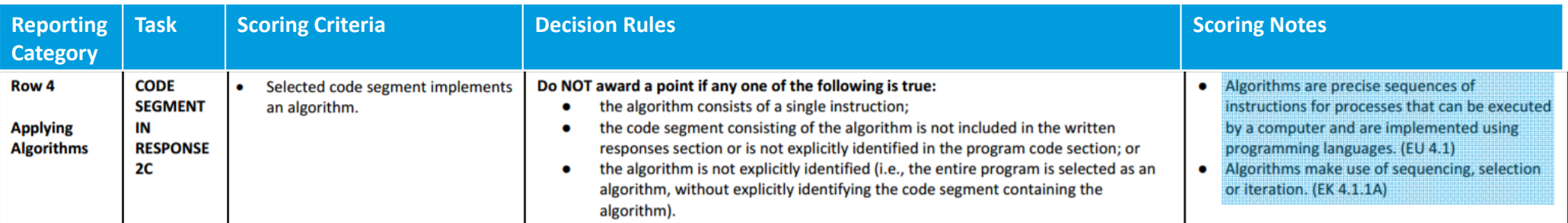

## Rows 4, 5 and 6 align with row 3 of the 2017 rubric.

### **Note:**

• **Row 5 – Students need to "Explain how," which is different from "Describe what". Describing what the algorithm does will not get credit. This will be a difficult distinction for students.**

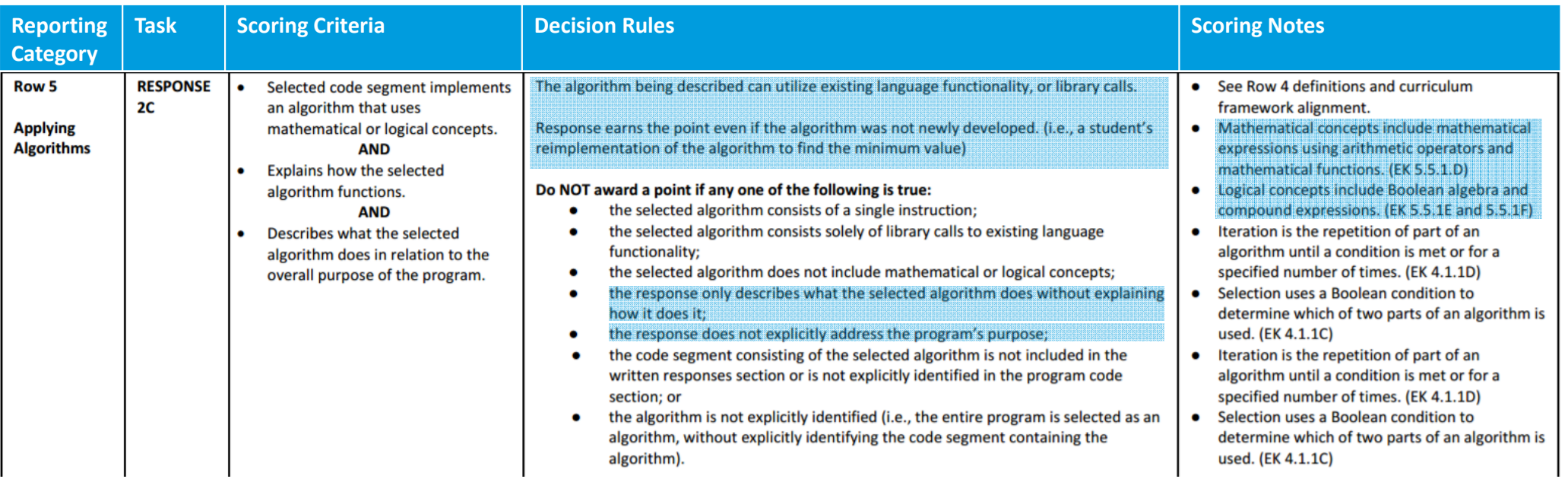

**O**CollegeBoard

## Rows 4, 5 and 6 align with row 3 of the 2017 rubric.

### **Note:**

• **Row 6 – focuses on whether the algorithm is an integration of 2 or more algorithms.** 

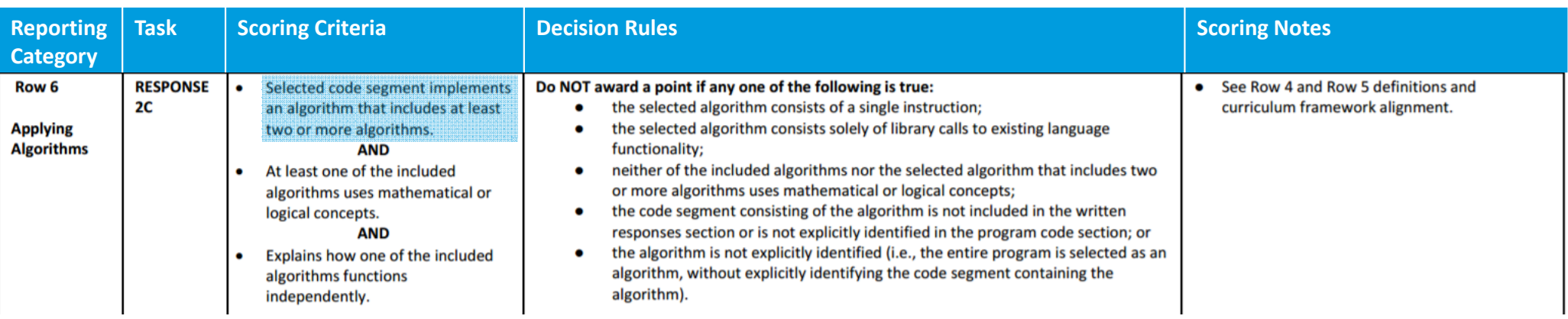

## Rows 7 and 8 align with row 4 of the 2017 rubric.

### **Note:**

• **Row 7 – the student must have developed the abstraction. If the abstraction is an existing abstraction, students can get row 8, but not row 7.** 

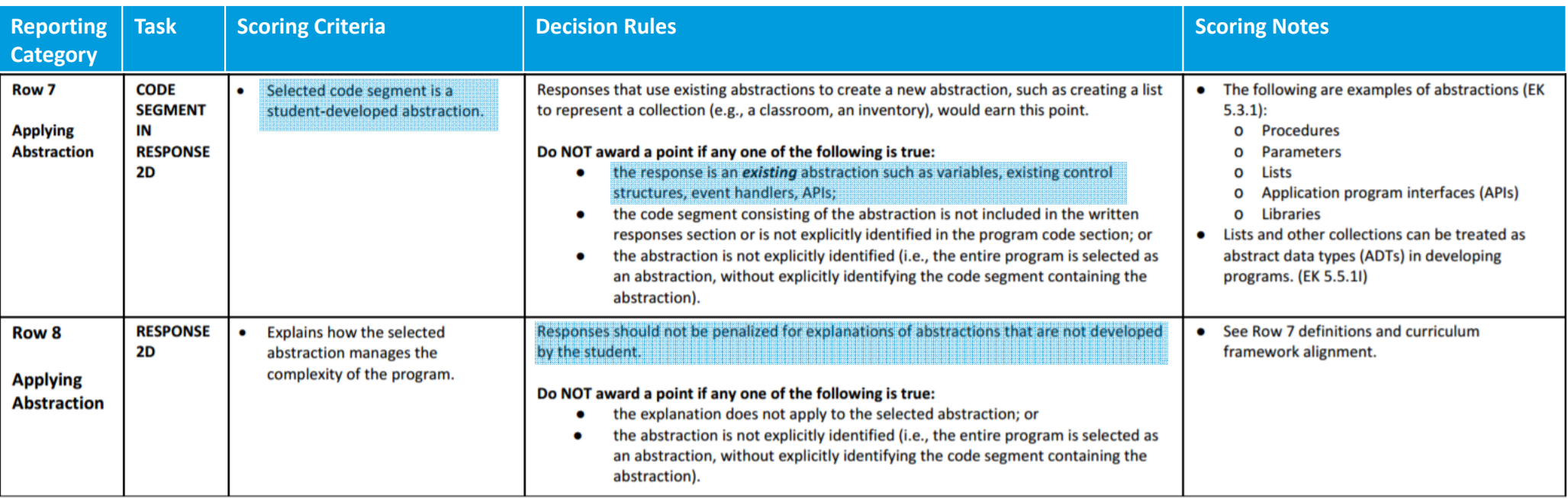

## Examples on AP Central

**Create Examples**

Sample C - 2b

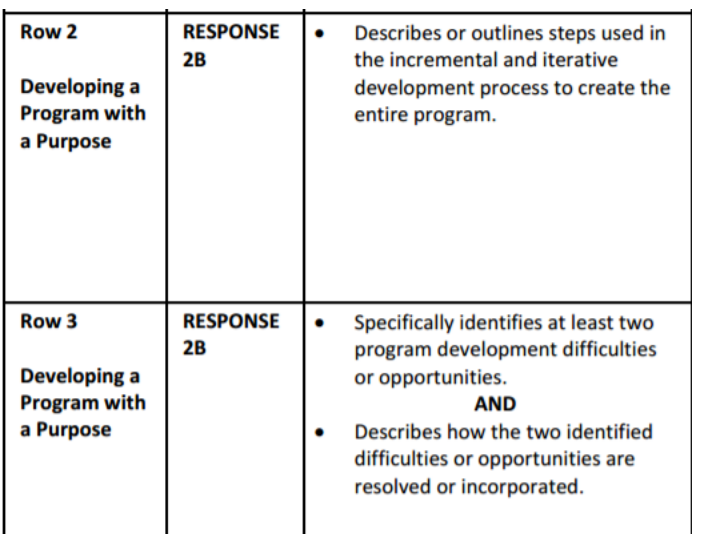

Insert response for 2b in the text box below.

I wrote this program, first by creating an identity for the user by incorporating user choice and a user input box to allow for personalization, and then by creating worlds with mini games within them for the user's chosen character to complete. My first problem arose when I tried to carry the username input from the character choice screen throughout the rest of the game. Because I had initially used a local variable, the user input was only recorded to the screen on which it was provided, instead of to the entire program. To resolve this issue, I changed the username input to a global variable that was able to be called on multiple screens in the program. I encountered a similar issue when I attempted to move the user's chosen character between screens. To make it appear as though the image traveled to the new screen as the user switched screens, I created a variable that stored the value of whichever character the user clicked on the first screen (i.e. boy= 1 when the boy image was clicked) and then used an algorithm that incorporated an if statement to set other images throughout the program to the user's character of choice. Both of these difficulties were handled independently.

Sample A - 2b

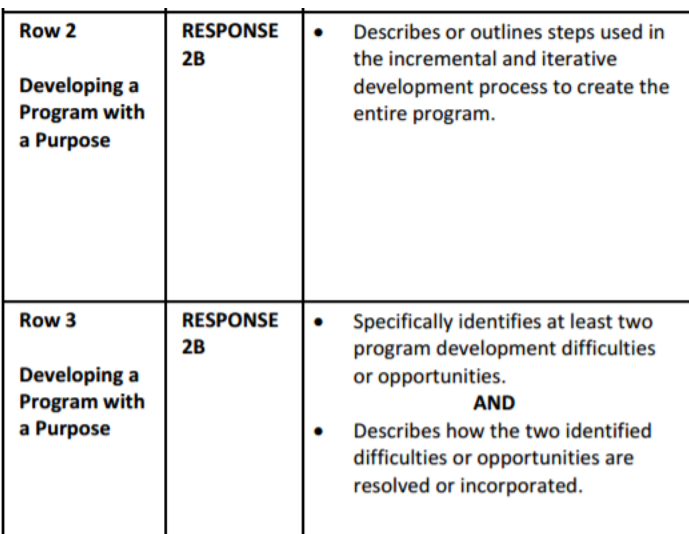

#### $2<sub>b</sub>$ .

Being unfamiliar with Firebase's structure, I encountered a problem while programming when I tried to include a 3rd Firebase database. Upon the addition of the component and the corresponding coding elements, my app could no longer be packaged or loaded onto a device for testing. My app would always crash while loading. Unable to find a clear syntax error, I resolved the issue by debugging and deleting portions of the code until the app would finally successfully load and then reprogramming the deleted portions of code.

Another difficulty I encountered was transferring variables across screens in order to access the correct user's data. Opening a new screen in App Inventor would clear the values of the variable on the device, which would render them unusable on the next screen. I resolved this independently by assembling the contents of each screen into its own arrangement, and utilizing the .visible property of these arrangements to make them appear and disappear, providing the illusion of multiple screens and allowing the accessed variable values to be consistent across all "screens".

### Sample A - 2c

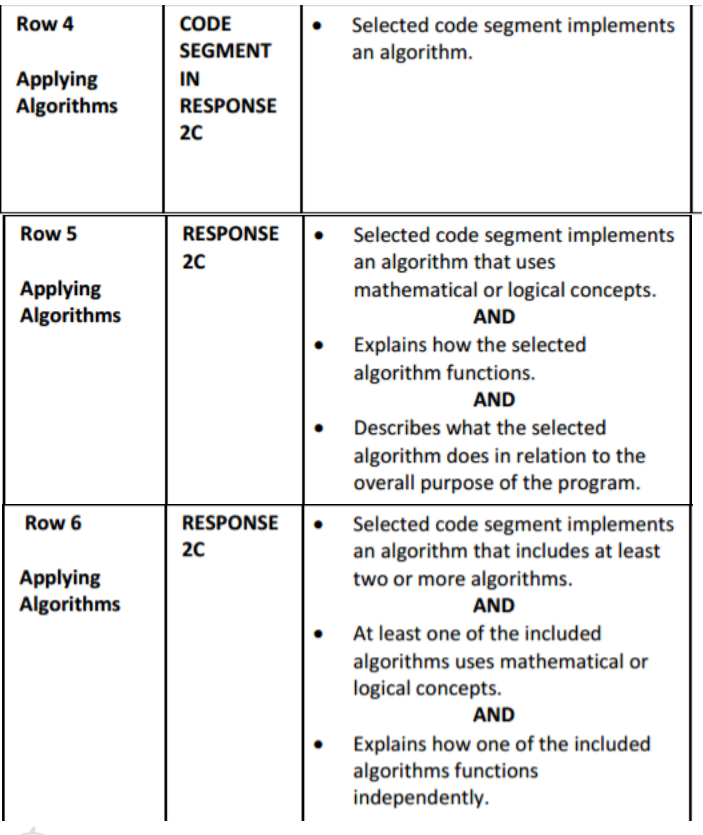

 $2c.$ 

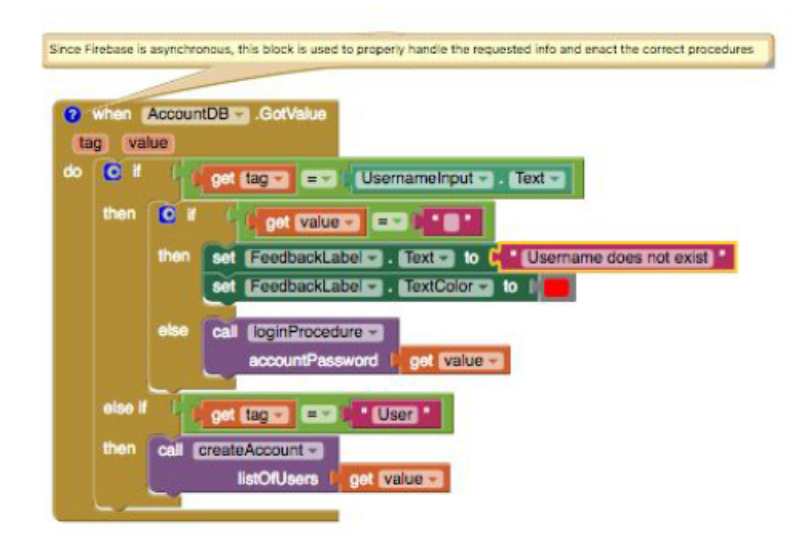

As my program uses Firebase databases to store user data,

AccountDB. GotValue is an important algorithm as it handles all data retrieved from the account database such as users and passwords. Because Firebase data requests are handled asynchronously to the program, it is necessary that when data is sent back from Firebase, the algorithm examines the tag and values sent back in order to properly redirect the program to either proceed with a login or create account procedure.

O CollegeBoard

### Sample A - 2c

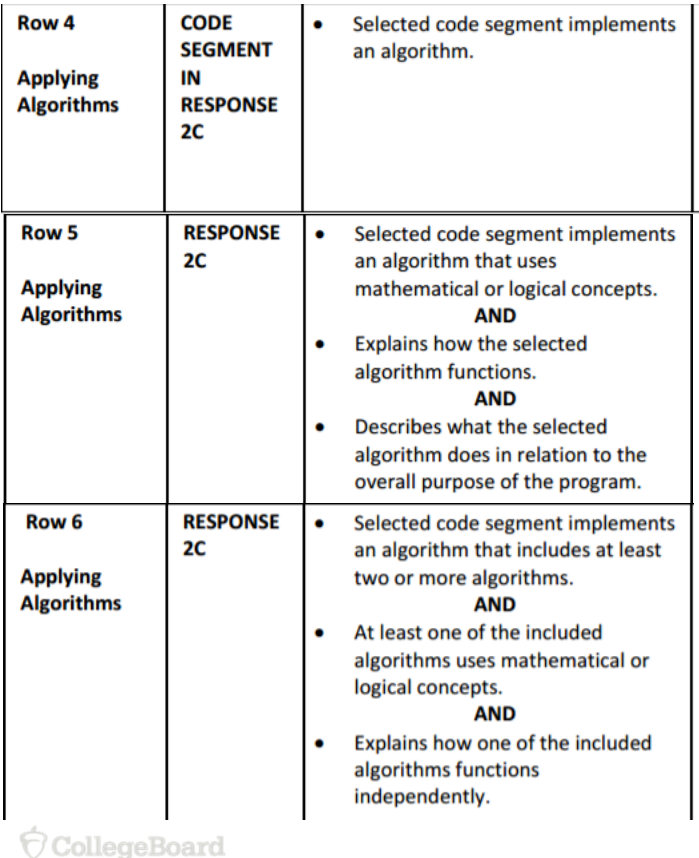

One of the integrated algorithms is the procedure called loginProcedure (above). When called, the procedure loginProcedure will login in the user and load up the user's diary entries if the correct password is entered. Otherwise, an error message will appear and the user will have to try again.

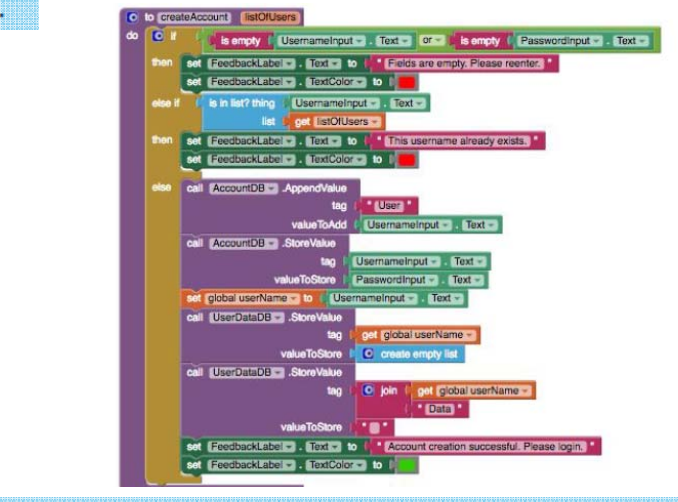

The procedure createAccount shown above is another integrated algorithm that helps create a user's account and mark the designated locations for the user's data in Firebase given that they had provided a valid password and an unique username. The integration of the two procedures createAccount and loginProcedure helps the overall algorithm perform and regulate the core functions of the login screen of creating accounts and logging in.

 $24$ 

Sample A - 2d

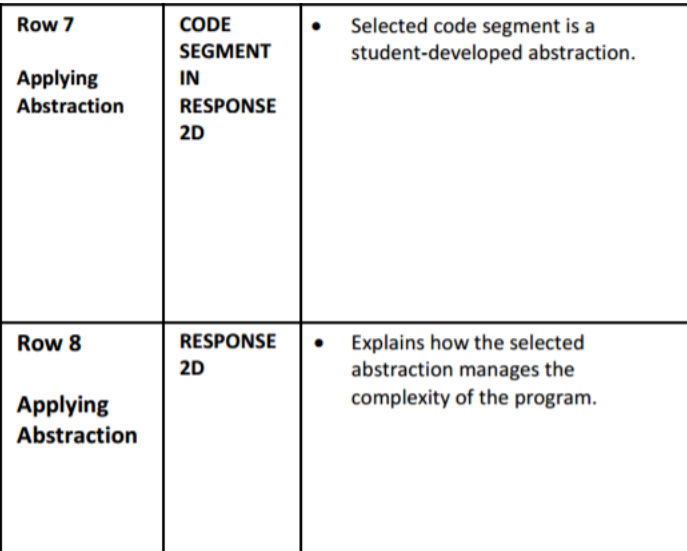

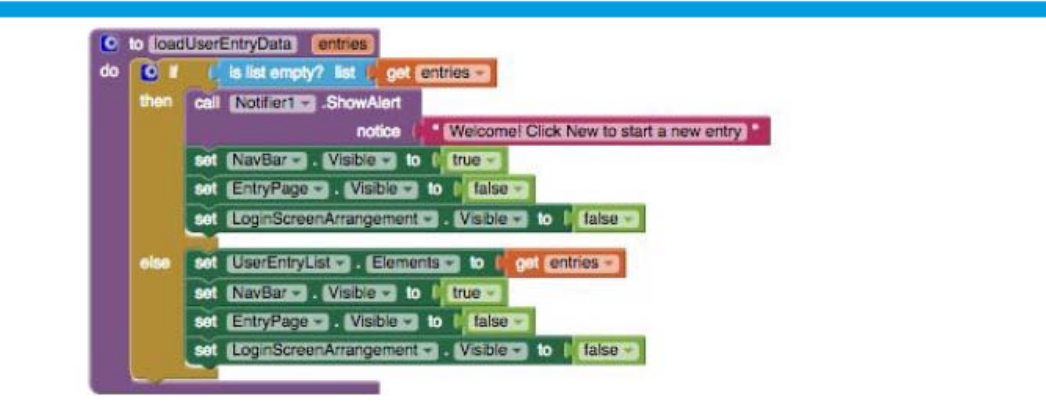

One abstraction I developed to manage the complexity of my code was the procedure loadUserEntryData. loadUserEntryData helps populate a list of user's entries and is called multiple times throughout the program using different (albeit only slightly) parameters. Implementing this abstraction improves the readability of the code by reducing redundancy and the overall line count. Instead of repeating the nine lines of code in every place, I would only need to call the procedure loadUserEntryData. In addition, this abstraction manages complexity as any future changes that need to be made to loading user entry data can be done in a single place. Overall, this abstraction was a helpful in managing redundancy, length of code, editability, and overall complexity.

O CollegeBoard

## Explore Performance Task

**Scoring Guidelines and Notes 8 binary rows**

CollegeBoard

## Row 1 assesses the Computational Artifact

### **Note:**

• **The computational artifact really needs to be doing the illustrating, representing or explaining of the computing innovation's intended purpose, function, or effect. The written response will only be used to understand HOW the computational artifact does this. If the student just explains the purpose, function or effect in the written response, they will not get this point.**

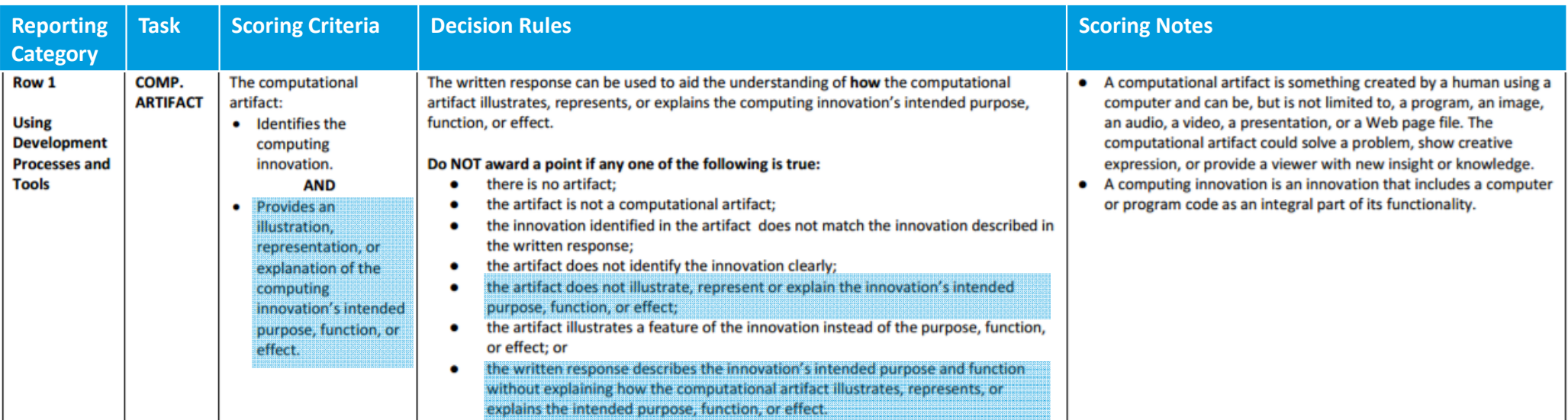

## Rows 2 and 3 are similar to the 2017 rubric

#### **Note:**

- **Row 2 - The innovation has to be a computing innovation. A computing innovation is an innovation that includes a computer or program code as an integral part of its functionality.**
- • **Row 3 – If the innovation is not a computing innovation, but the effect they describe is a computing innovation, they can earn this point.**

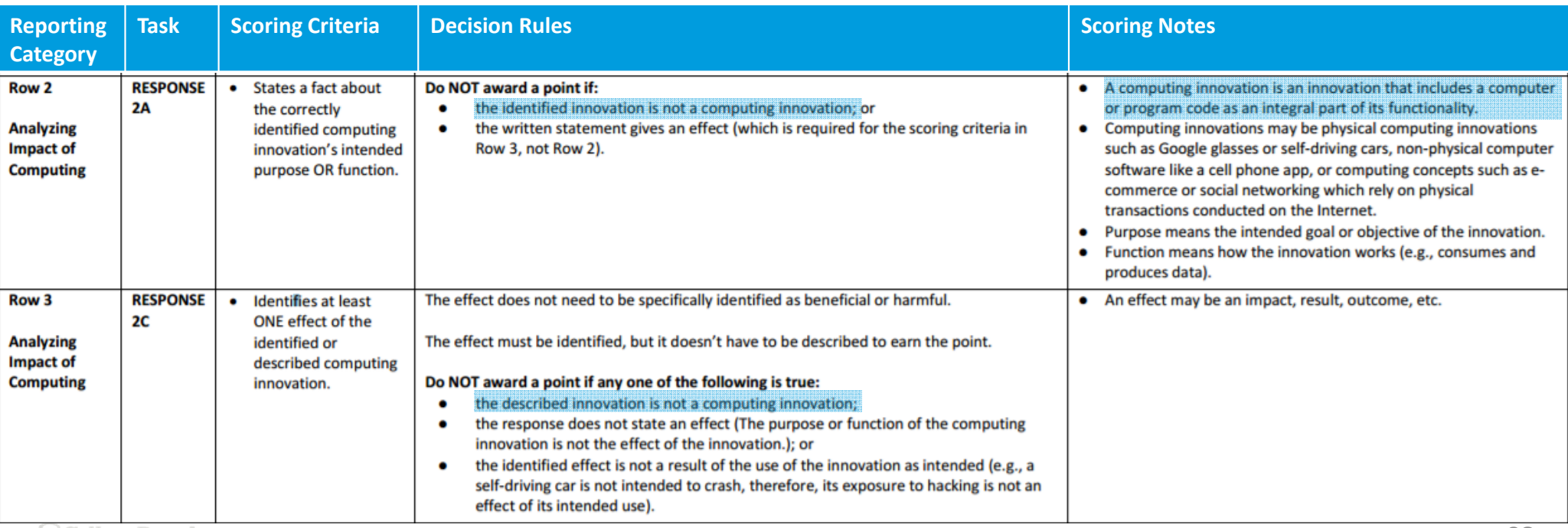

O CollegeBoard

## Rows 4 and 5 align to row 4 in the 2017 rubric

- **To better assess student understanding, row 4 was split into 2 rows.**
- •**Row 4 focuses on the beneficial and harmful effects**
- $\bullet$ **Row 5 focuses on the connection to society, economy, or culture.**

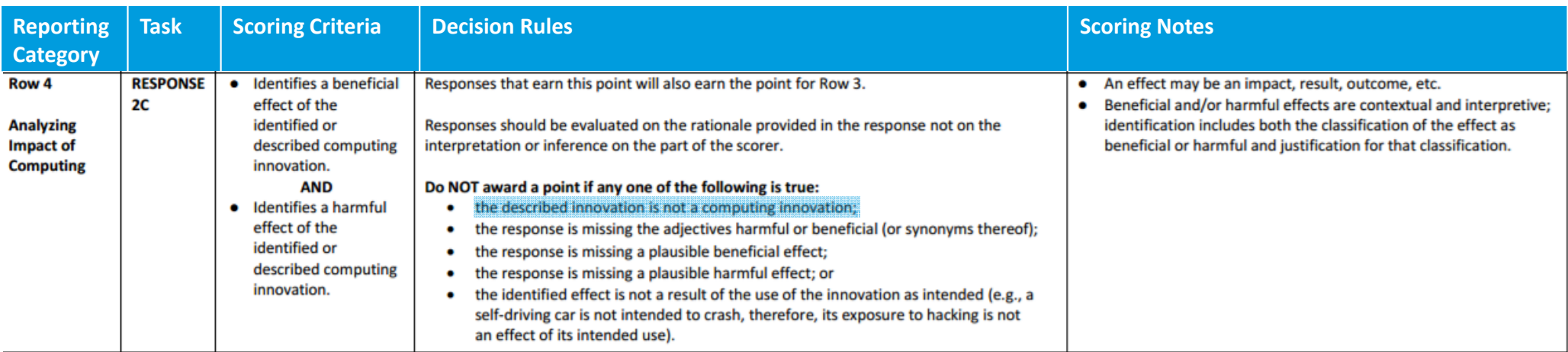

## Rows 4 and 5 align to row 4 in the 2017 rubric

- **To better assess student understanding, row 4 was split into 2 rows.**
- •**Row 4 focuses on the beneficial and harmful effects**
- •**Row 5 focuses on the connection to society, economy, or culture.**

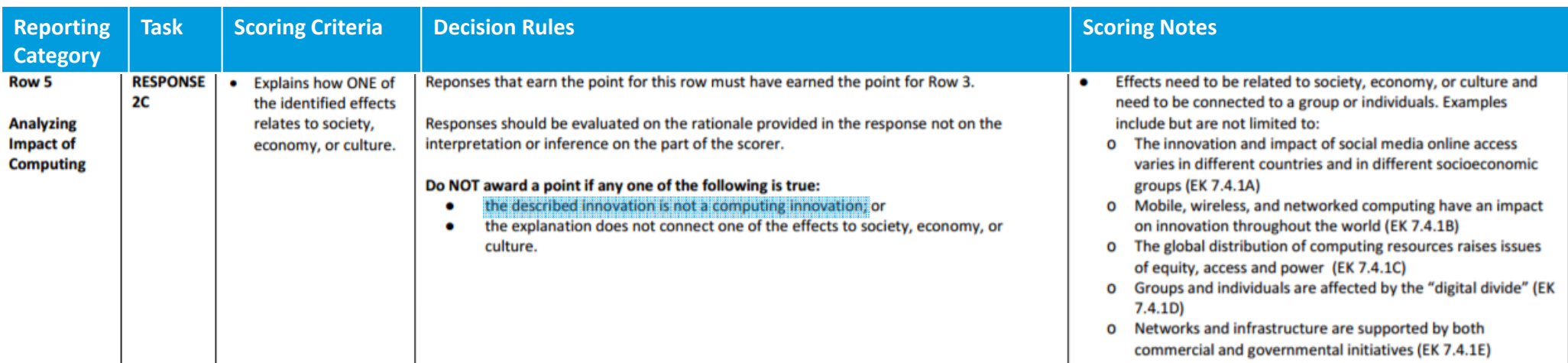

## Rows 6 and 7 require students to analyze computing innovation's data

- • **Students struggled with identifying the actual type of the data verses the input devices that are used to collect the data, such as sensors or scanners.**
- • **Students have to identify the data storage, data privacy or data security concern.**

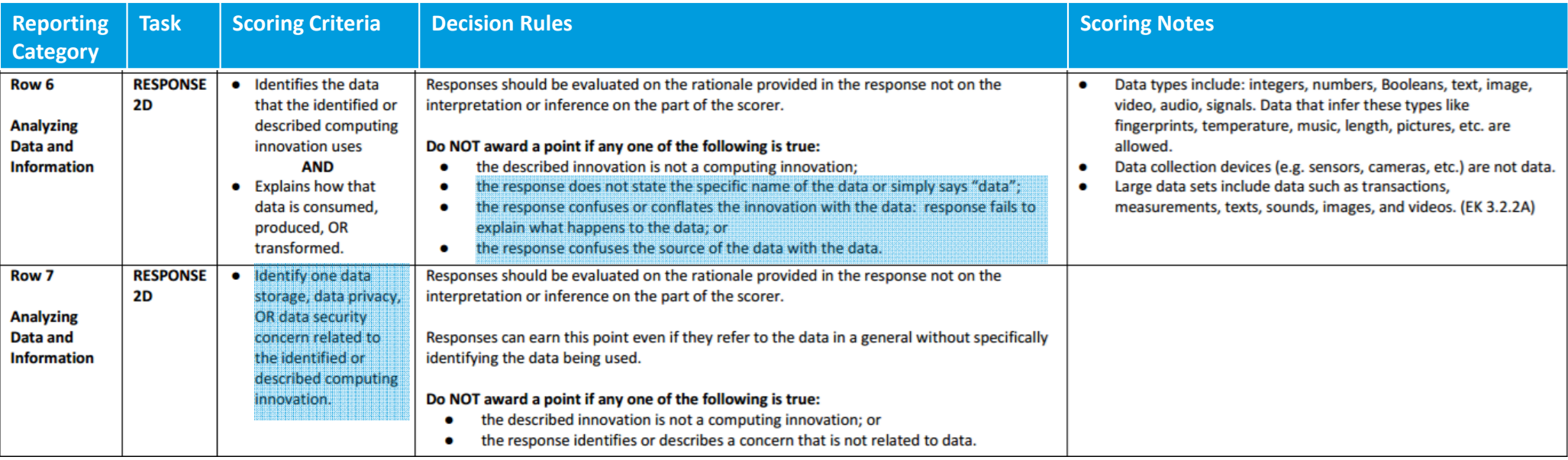

## Row 8 requires students to use intext citation.

- •**Must have 3 in-text citations**
- •**In-text citations must be included in the list of references in 2e.**

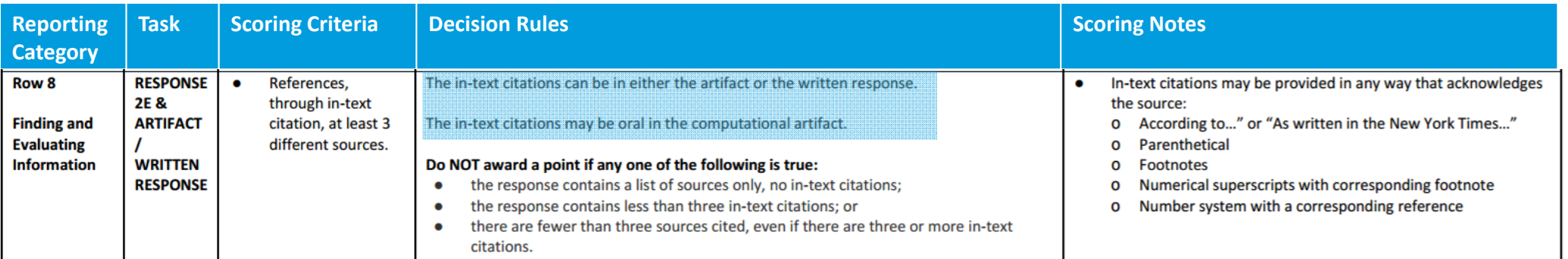

## Examples on AP Central

**Explore Examples**

Sample C - 2a - Artifact

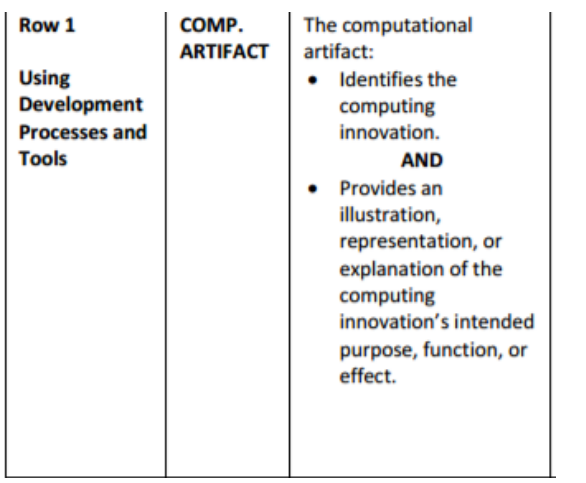

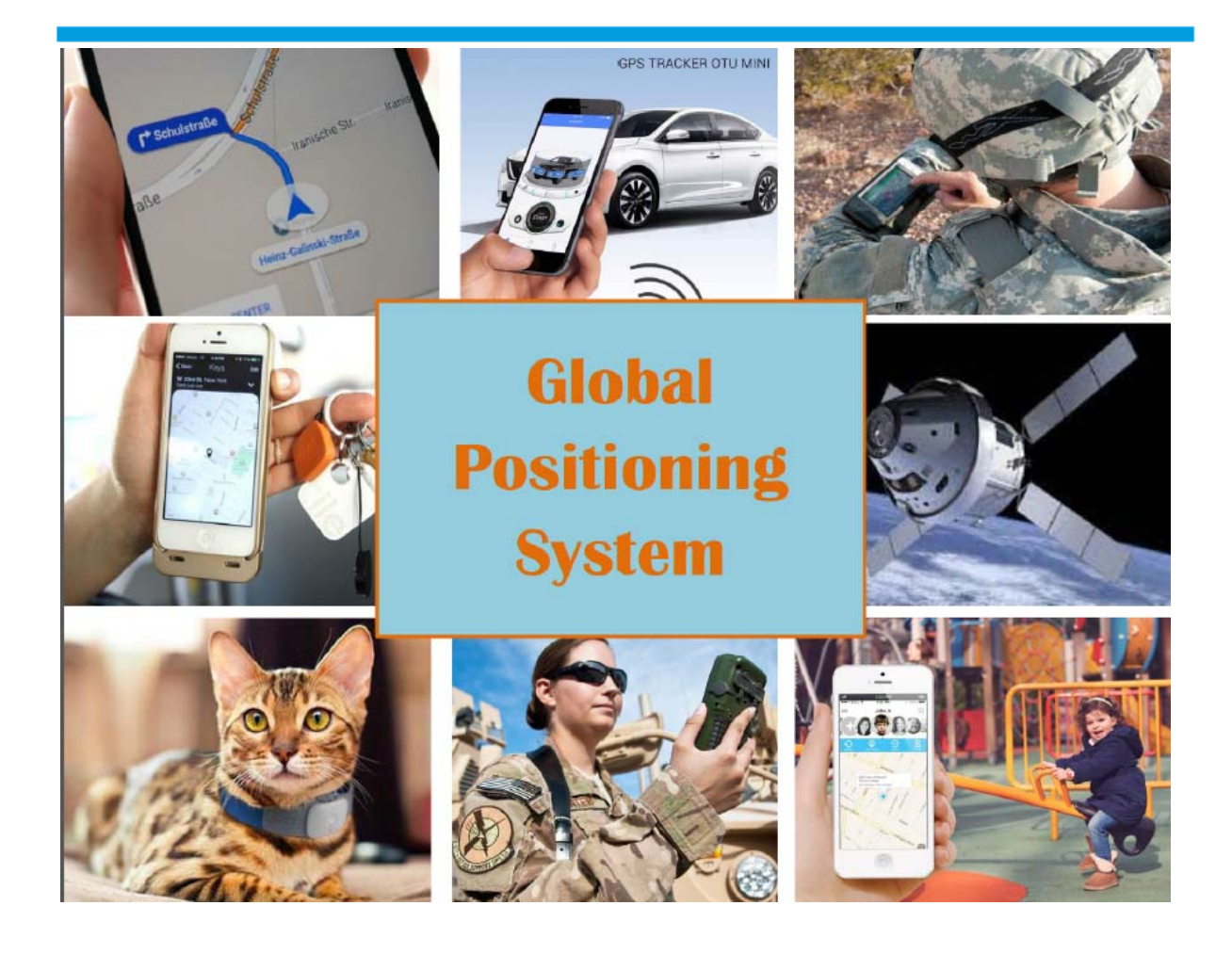

Sample B - 2a - Artifact

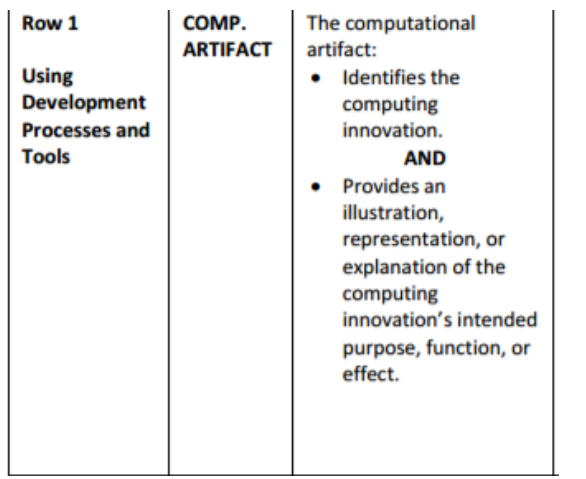

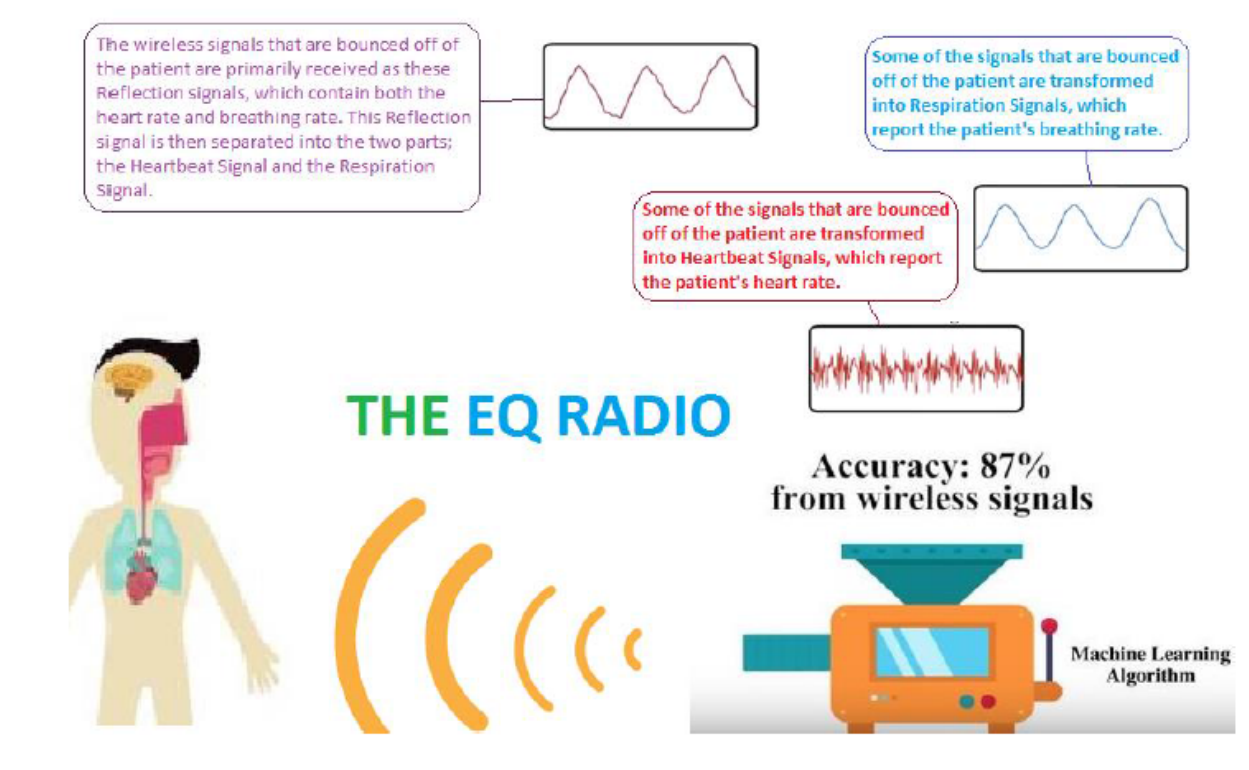

My computational artifact represents the EQ Radio. The EQ Radio is a device designed by MIT students to determine what kind of emotion someone is feeling, even if they are attempting to hide it[3]. In my picture, the EQ Radio[4] can be seen bouncing wireless signals[5] off of the patient's body[5] and using reflected signals to deduce their heart rate, breathing patterns, and other factors that are symptomatic of certain emotions[4]. Then, it compares the data it has gathered on this patient with the data gathered about other patients to fine tune its result and be more accurate.

O CollegeBoard

### Sample C - 2a

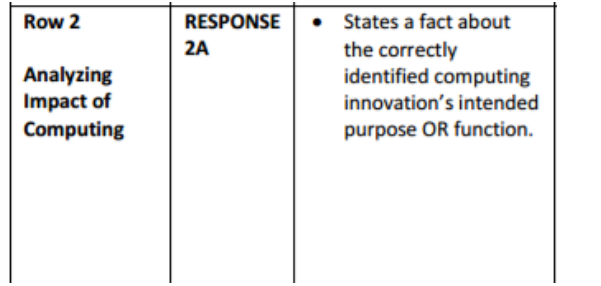

The Global Positional System, otherwise known as the GPS, has had a huge impact on society since it has been created. Shown in the computational artifact, GPS has a variety of different uses. Originally, it was created for military purposes, but it was soon realized that civilians could utilize this device according to the "General Infromation On GPS." Nowadays, it is used for driving directions, tracking lost items, monitoring the locations of children, and much more (Bajaj). The artifact demonstrates the several functions of the GPS within the various pictures and some of the components involved with the functionality of the device.

**O**CollegeBoard

### Sample C - 2c

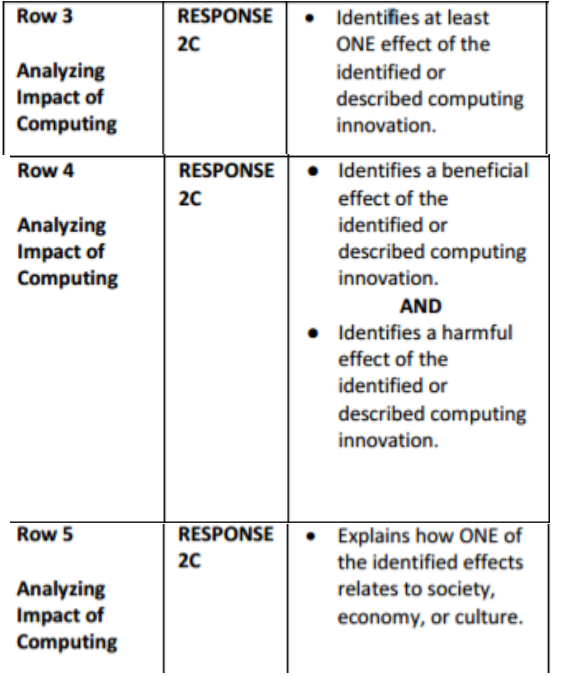

Since the GPS innovation has so many potential uses, there are numerous different harmful and beneficial effects, all described in Karen Bajaj's article. When looking at the GPS's ability to track children, this becomes a huge benefit to society. It betters the safety for children nowadays. If they get lost, a parent can easily use their iPhone to track their location. Also, if parents sees that their child is heading towards somewhere that is potentially dangerous, they can prevent the child from getting in trouble. Though it could be seen as an invasion of privacy, it can very easily increase the safety of children or even teenagers. Another GPS function that is very popular is the use of driving directions. While this is very convenient at times, people in society have become very reliant on this luxury. It causes many people to only trust the words of the GPS and to not actually become familiar with the places they are going. If something were to happen while someone was driving and they had to know where they were, many people would have no idea where they were. While many people would be able to use their phone to find out where they are, if for some reason they could not do this, they would be in trouble. While GPS probably has more benefits than detriments, there are definitely some major harmful effects from people's overuse of the GPS.

### Sample C - 2d

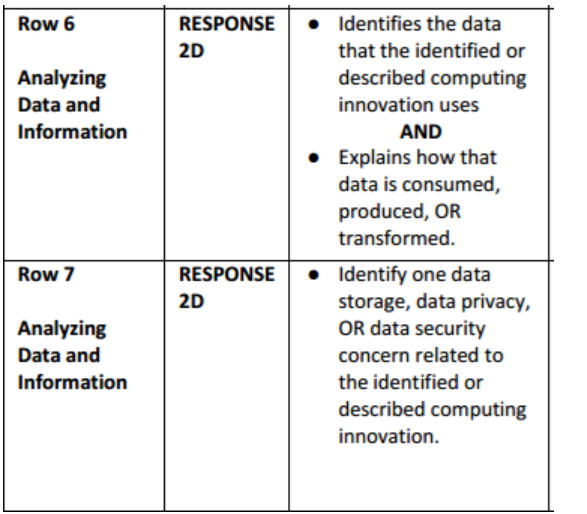

According to Fred Zahradnik in his Lifewire article, GPS takes in data signals from several satellites that are in orbit around the Earth. Using these signals, a GPS can pinpoint your exact or relative location. In general, the data it produces is the location, but depending on which specific device you are using at the time, the location can be used to figure out other things, like directions, speed, and more. However, there can be some serious security concerns when it comes to using GPS. According to Catherine Rump, the government can track people's locations through their cell phone use. Every minute or so phones registers its location with the cell phone networks, allowing data to be easily available to when you might be. Also, when you use GPS on your phone, such as google maps, the government can monitor where you go and what you are doing. It is pretty invasive, but it is very difficult to avoid and the government can use it as a helpful tool to track criminals.

### **CollegeBoard**

Sample C - 2e

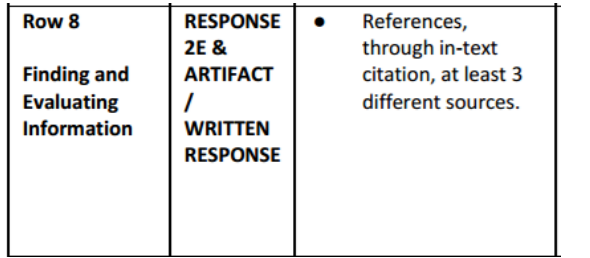

Since the GPS innovation has so many potential uses, there are numerous different harmful and beneficial effects, all described in Karen Bajaj's article. When looking at the GPS's ability to track children, this becomes a huge benefit to society. It betters the safety for children nowadays. If they get lost, a parent can easily use their iPhone to track their location. Also, if parents sees that their child is heading towards somewhere that is potentially dangerous, they can prevent the...

According to Fred Zahradnik in his Lifewire article, GPS takes in data signals from several satellites that are in orbit around the Earth. Using these signals, a GPS can pinpoint your exact or relative location. In general, the data it produces is the location, but depending on which specific device you are using at the time, the location can be used to figure out other things, like directions, speed, and more. However, there can be some serious security concerns when it comes to using GPS. According to Catherine Rump, the government can track people's locations through their cell phone use. Every minute or so phones registers its location with the cell phone networks, ...

Bajaj, Karan. "How to Use GPS to Locate Things and Track People - The Economic Times." The

Economic Times. N.p., n.d. Web. 05 Dec. 2016.

<http://economictimes.indiatimes.com/wealth/spend/how-to-use-gps-to-locate-things-

and-track-people/articleshow/55386722.cms>.

Rump, Catherine. "How GPS Tracking Threatens Our Privacy." CNN. Cable News Network, 07

Nov. 2011. Web. 07 Dec. 2016.

Zahradnik, Fred. "The Technology That Makes GPS Satellite-Based Navigation System Work."

Lifewire. N.p., 16 Oct. 2016. Web. 05 Dec. 2016. < https://www.lifewire.com/how-gps-

works-1683296>

O CollegeBoard

# Thank You.

**Questions?** 

Crystal Furman: cfurman@collegeboard.org

 $\bigcirc$  CollegeBoard AP<sup>'</sup>